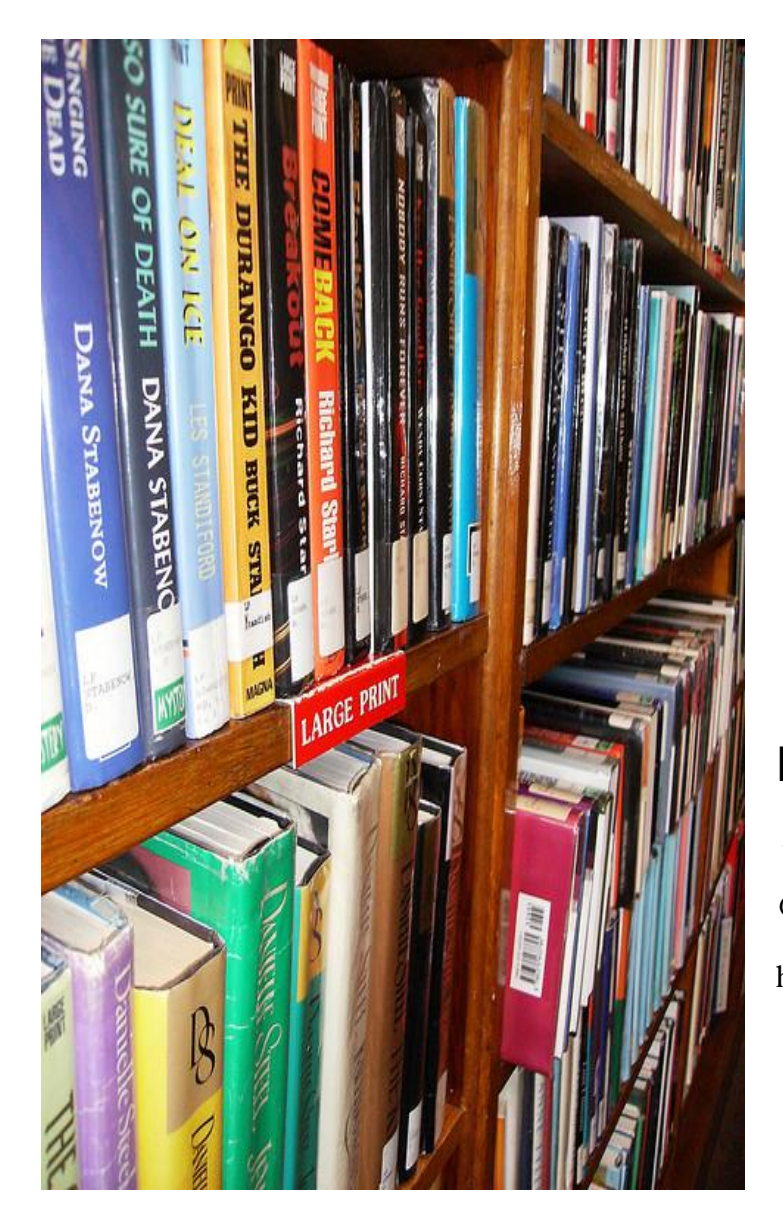

## Electronic library research

J Conrad Dunagan library @ UT Permian Basin http://library.utpb.edu

Ms Bobbie Williams Reference/instruction librarian Dunagan library

## **GET STARTED RIGHT AWAY BY LOGGING INTO BLACKBOARD AND CLICKING ON THE J CONRAD DUNAGAN LIBRARY TAB**

Once you are on the library homepage locate, on the left side margin: **[Databases A to Z](http://libguides.utpb.edu/a-to-z) http://libguides.utpb.edu/a-to-z**

Next locate and click on the small blue "A" tab and scroll down until you see the title:

**[Academic Search Complete](http://search.ebscohost.com.ezproxy.utpb.edu/login.aspx?authtype=ip,uid&profile=ehost&defaultdb=a9h)** click this database open. From here you will begin your search for electronic articles which maybe available on your topic.

## **Important search tips:**

- *Always enable the SmartText search round radio button each and every search.*
- Enable the Full-text button that way you can locate articles in which the entire text is viewable. (hint: PDF)
- Type your search phrase or keywords in the upper box. This step maybe repeated as many times and in as many ways as is necessary in order to find results. You should be able to locate several helpful articles. Try not to stray from this original page to conduct "new" searches so the database will retain your settings.
- Depending upon your assignment instructions you may need to click on Scholarly (peer reviewed) journals.
- An added suggestion is to click the Full Text box.
- Once you click on the search button a results page should appear. You can click on the PDF or HTML link to view the entire article.
- Do not hesitate to start your searches all over until you are happier with your articles, but remember no one article will say everything you want your report to say.

## CITATION HINTS:

These two sources can help you greatly in your creation of quotations and citations inside your paper and at the end for your bibliography of sources.

<https://www.calvin.edu/library/knightcite/>**AND** <https://owl.english.purdue.edu/>

**Call or email for additional assistance at 432-552-2407 OR williams\_b@utpb.edu**

You may wish to explore

Additional, specialized databases!